# **«Создание текстов»**

Выполнила: Учитель информатики Кузнецова Ю.В. МКОУ «Григорьевская ООШ»

### **Текстовый редактор -**

прикладная программа для создания, редактирования, форматирования, сохранения и организации печати текстового документа.

### Редактирование - процесс исправления, удаления, перемещения, вставки объектов в документе

Форматирование - процесс оформления документа в соответствии с требованиями.

# **Виды текстовых редакторов**

*Редакторы текстов* — Turbo (Borland) Pascal, Multi-Edit и Brief.

**Редакторы документов** — Лексикон, MS Word, MS WordPad.

*Издательские системы* — Page Maker, Venturf Publisher.

*Редакторы для набора научных документов* — СН WRITER, ТЕХ и др.

### **Форматирование - процесс оформления документа в соответствии с требованиями**

# **Документ – это объект, обладающий набором свойств (характеристик).**

## **Функции текстового редактора:**

**Ввод и редактирование текста на различных языках. Печать текста на бумаге. Сохранение текста в ПК (на устройстве хранения информации). Оформление текста.**

#### Возможности текстового редактора:

- *1)* Ввод текста на различных языках.
- 2) Печать текста на бумаге.
- 3) Удаление букв, фрагментов текста.
- 4) Перенос и копирование фрагментов.
- 5) Поиск нужного фрагмента.
- 6) Автоматическая замена одного слова другим.
- 7) Автоматическое составление оглавлений.
- 8) Проверка правописания и подбор синонимов.
- 9) Печать различными шрифтами.
- 10) Вставлять таблицы, формулы и т.д.
- 11) Задание произвольных межстрочных промежутков.
- 12) Автоматическую нумерацию страниц.
- 13) Печать верхних и нижних заголовков страниц (колонтитулов).
- 14) Выравнивание краев абзаца.
- 15) Набор текста в несколько столбцов.
- 16) «Растягивать» буквы в тексте и «прижимать» их друг к другу.

#### **Объекты документа MS Word :**

- **П СИМВОЛ** (минимальный элемент текстового документа)
- **П СЛОВО** (последовательность символов, отделенная с двух сторон символами-разделителями (пробелами или знаками препинания))
- **Строка**(последовательность символов между левым и правым полем страницы)
- **П Абзац** (совокупность строк и символов, отделяемая нажатием клавиши Enter (маркер абзаца ¶))
- **П Страница** (часть текста, ограниченная линиями разделения страниц)

**1) Определи первый и последний символ. 2) Какие ошибки видишь? 3) Какова длина слова?**

Привет! Целый день. Тик-так  $125 + 37x = 1889$ Порывив Яученик

**Абзац - совокупность строк и символов, отделяемая нажатием клавиши Enter (маркер абзаца ¶)**

⚫ **Первая строка – красная строка** ⚫ **Левый и правый отступы** ⚫ **Количество строк** ⚫ **Межстрочный интервал**

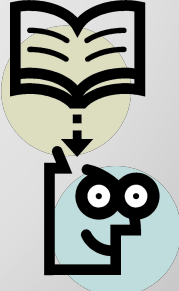

### **Страница - часть текста, ограниченная линиями разделения страниц**

### ⚫ **Размер бумаги** ⚫ **Ориентация**  (книжная и альбомная) ⚫ **Поля** (верхнее, нижнее, левое, правое и зеркальные)

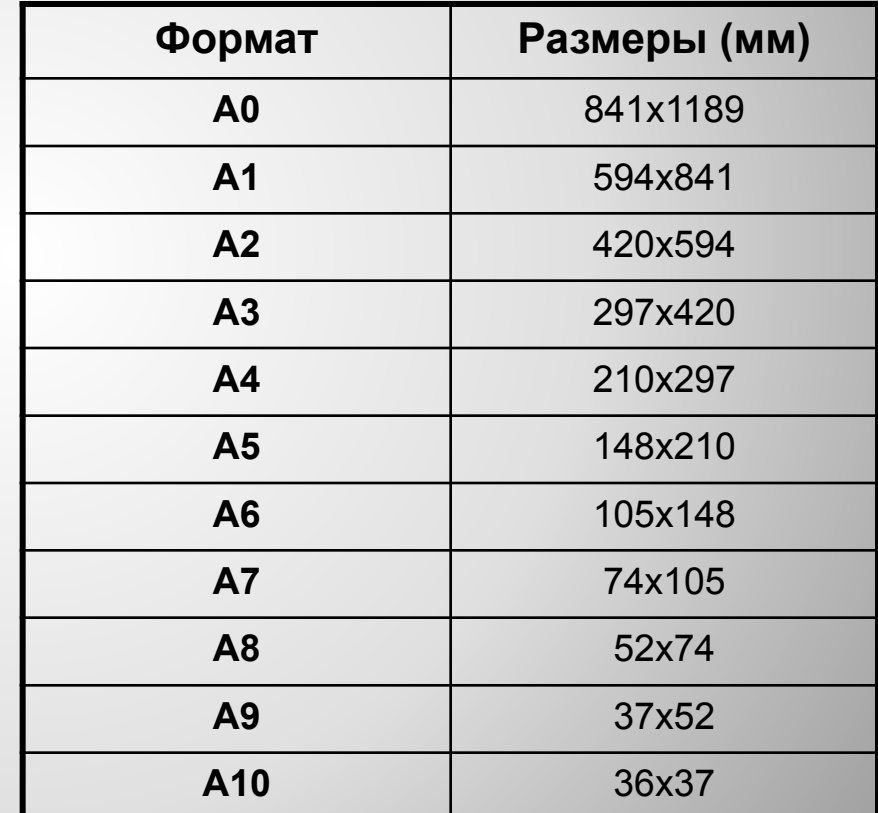

## **Физическая страница - это размер листа бумаги**

**Логическая страница**  - это область физ. страницы для печати текста

**Поля** - это отступы текста от краев физической страницы

Колонтитул - **это постоянный текст на странице, несущий справочную информацию** 

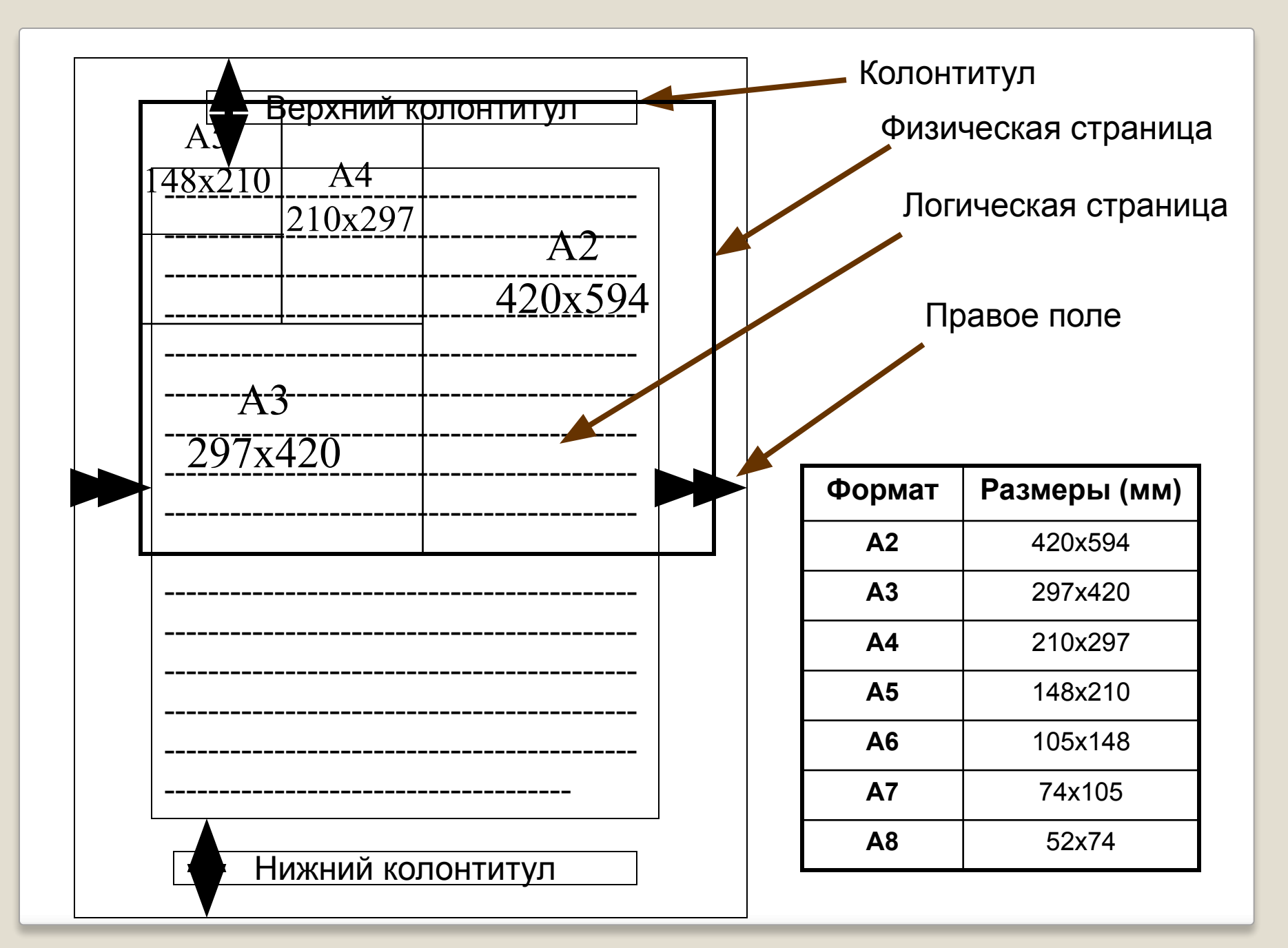

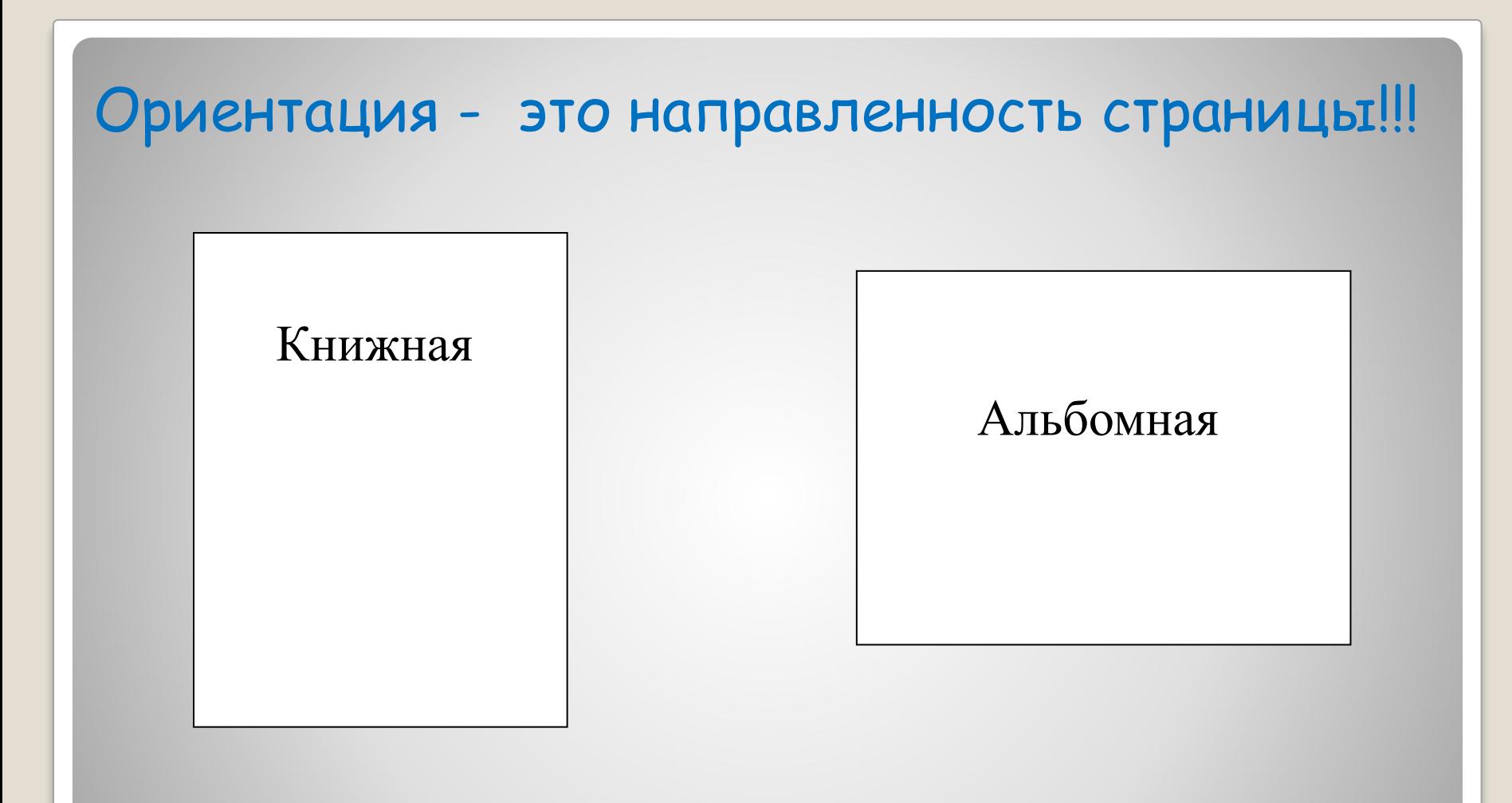

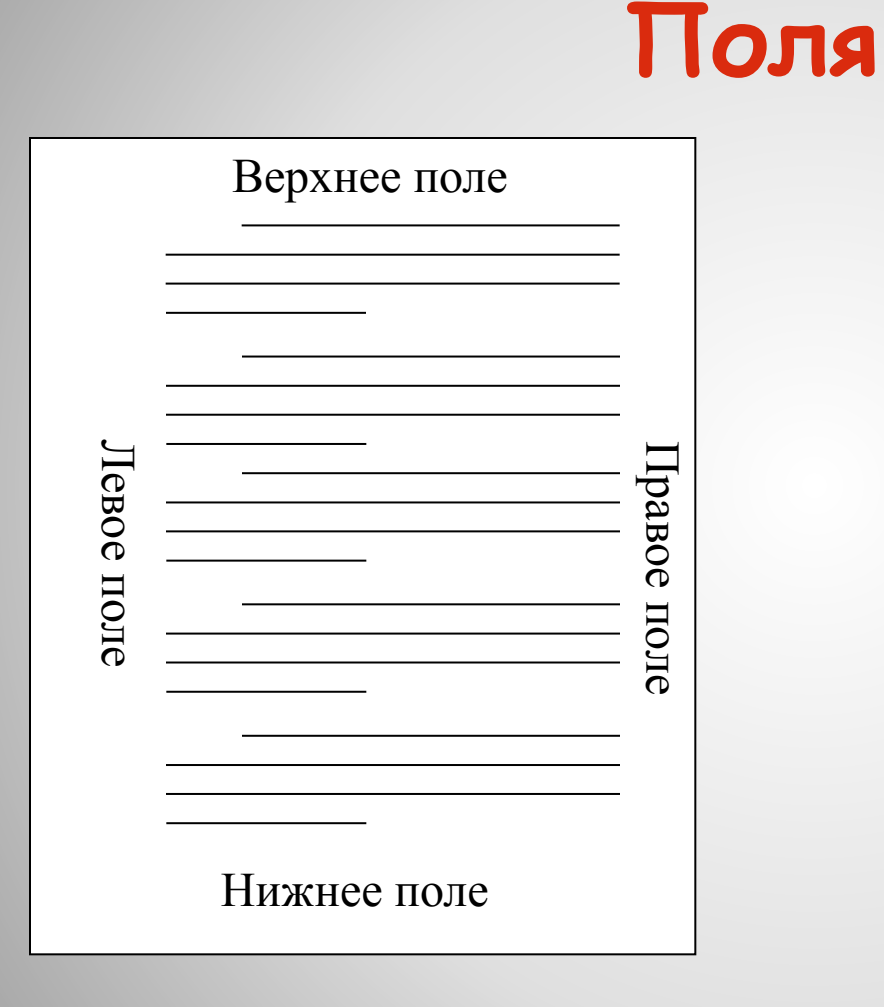

Размер бумаги – А4 Ориентация - альбомная Левое поле 3 см Верхнее поле 1,5 см Правое поле 2 см Нижнее поле 1,5см

**Символ – минимальный элемент текста (пробел – символ)**

❖ Тип шрифта ❖ Размер ❖ Начертание ❖ Цвет

Шрифт - это набор символов определенного начертания

Times New Roman – векторный шрифт с засечками Arial - векторный шрифт рубленный Monotype Corsiva - векторный шрифт **Arial Black - векторный полужирный шрифт** 

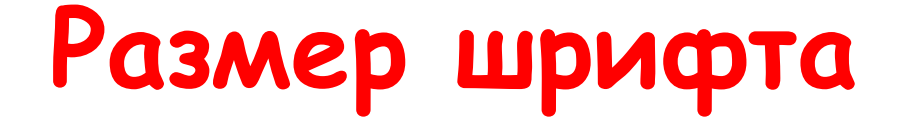

**Размер шрифта по-другому называется Кегль.** 

# $\epsilon_{\text{px}}$   $\epsilon_{\text{pt}}$  10 pt 12 pt 14 pt 18 pt 24 pt

### Начертание и вид символов

**полужирное,**

подчеркивание.

*курсивное,*

Вид символов:

верхний индекс,

нижний индекс, зачеркнутый,

**У Лукоморья дуб зеленый, Злотая цепь на дубе том. И днем и ночью кот ученый Все ходит по цепи кругом. Цвет символов:**

#### Выравнивание - это расположение текста относительно границ полей страницы

Пример выравнивания текста по левому краю

Пример выравнивания текста по правому краю

Пример выравнивания текста по центру

Пример выравнивания текста по ширине

#### Межстрочный интервал - **это расстояние между строками текста**

Одинарный интервал Одинарный интервал Одинарный интервал Одинарный интервал Одинарный интервал Одинарный интервал Одинарный интервал Одинарный интервал Одинарный интервал Одинарный интервал Одинарный интервал Одинарный интервал Одинарный интервал

Полуторный интервал Полуторный интервал Полуторный интервал Полуторный интервал Полуторный интервал Полуторный интервал Полуторный интервал Полуторный интервал Полуторный интервал

Двойной интервал Двойной интервал Двойной интервал Двойной интервал Двойной интервал Двойной интервал Двойной интервал

## **Проект «Моя семья»**